## [Zmiana sposobu](https://www.fakturowo.pl/pomoc/zmiana-sposobu-liczenia) liczenia

Wtorek, 20 kwiecieD, 2002t16, a.ktu20wo.pl

Nasz serwis umo|liwia zmian domy[lnego sposobu liczenia kwot w poszczególn domy[Inego sposobu liczenia B cznej warto[ci dokumentu, a tak|e zmian sposo dokumentu. Zmian domy[lnego sposobu liczenia mo|na dokona w dwóch miejso

- na stronhitet p-s://www.fakturowo.plo/pocaje a docestry pne na samym dole strony zrzut
- na stronhitetp://www.fakturowo(.ppd/cwjey soltoaswt pne po klikni ciu przycisku dodatkow ekranu nr 2 poni|ej);

Sposób liczenia pozycji dokumentu Dost pne opcje to:

- od ceny jednostkowej netto program wykonuje liczenie od B cznej warto [ci netto pomno|onej przez ilo[ sprzedawanego towaru), nast pnie wyliczana je warto<sup>[</sup> brutto dla danej pozycji;
- od ceny jednostkowej brutto (zgodnie z kas fiskaln ) program cen jednos VAT i otrzyman cen brutto mno|y razy ilo[ sprzedawanego towaru, czego w danej pozycji;

Sposób liczenia Bcznej warto[ci dokumentu Dost pne opcje to:

- sumowanie wszystkich pól z pozycji (zachowuje brutto i netto);
- sumowanie netto i wyliczanie brutto oraz VATu (zachowuje netto);
- sumowanie brutto i wyliczanie netto oraz VATu (zachowuje brutto, zgodny z

Sposób liczenia warto[ci walutowych dokumentu Dost pne opcje to:

- przeliczanie wszystkich warto[ci dokumentu wedBug podanego kursu;
- przeliczanie warto[ci netto oraz brutto wedBug podanego kursu, a warto[ V.
- przeliczanie warto[ci brutto oraz VAT wedBug podanego kursu, a warto [ net
- przeliczanie warto[ci netto oraz VAT wedBug podanego kursu, a warto[ brut

## UWAGA WA{NE!

Zmiana parametrów liczenia na stronie - Parametry - powoduje zmian sposobu dokumentów. Je[li chcemy zmieni sposób liczenia w przypadku ju| wystawiony edycj danego dokumentu i zmieni ustawienia w opcjach dodatkowych - przeds poni|ej.

Dodatkowe informacje o sposobie wyliczania warto[ci na dokumentach mo|na zi znajdujcym si na naszym blogu:

[http://www.fakturowo.pl/blog/metody-wyliczan](https://www.fakturowo.pl/blog/metody-wyliczania-podatku-vat-na-fakturach)ia-podatku-vat-na-fakturach

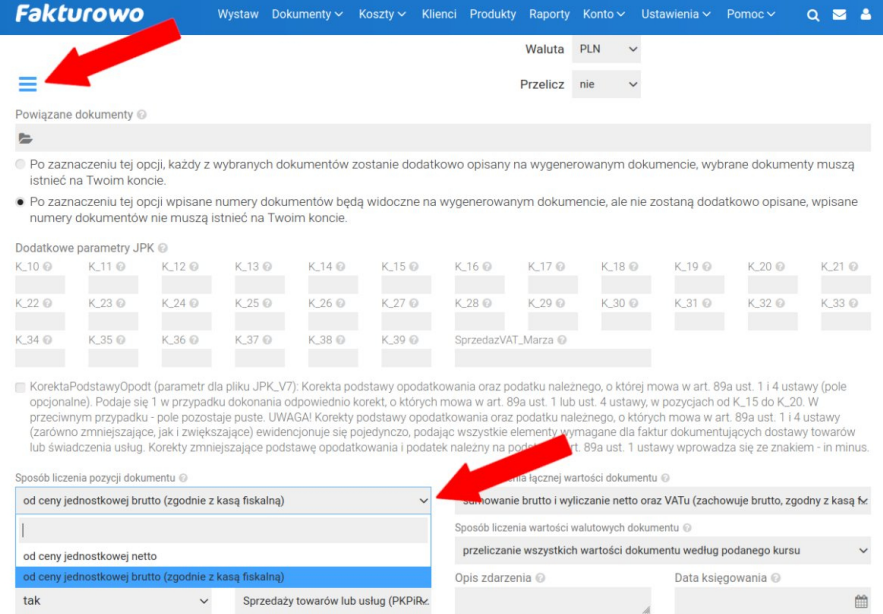

 $\Box$  Data płatności ~

Opis płatności

 $\qquad \qquad \blacksquare$ 

Status<br>**niezapłacona** 

 $\Box$  Zapłacono  $\sim$ 

 $0.00$  $\checkmark$